# FAQ - Frequently Asked Questions

*Please review the following Q&A as these are the most common questions that will probably affect your claims processing.*

### Content**:**

- **1. [Review.](#page-0-0)** How can I see the visits that I just entered?
- **2. [Missing Info.](#page-1-0)** How will I be notified if information is missing from my visit(s)?
- <span id="page-0-0"></span>**1.** Review New Visits**.**

**QUESTION**: I just entered a list of visits – How can I make sure that they are all entered correctly?

#### **ANSWER**:

Go to the 'Patient Visits' tab and change the 'Status' filter to 'Open'.

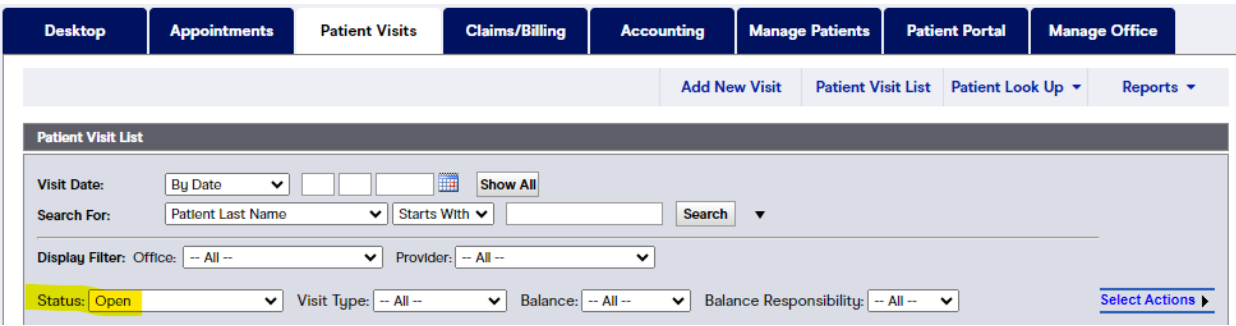

'**Open'** visits have been created, but not reviewed or billed out as claims to any payer.

- Professional Practice reviews visits and sends out claims for visits that have all the necessary information at least every 10 days.
- Visits that have been billed out to the payer will show a status of "Claim Created…", "Patient Responsibility", or "Closed".

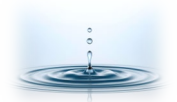

# <span id="page-1-0"></span>**2.** Missing Information**.**

**QUESTION**: What if I enter a charge and information is missing? How will Professional

Practice let me know that information is needed?

## **ANSWER**:

**Tasks**. If we can't bill out a claim for any reason, we will leave the visit in "Open" status and we will create a task assigned to you (or your staff member responsible for claims and coding).

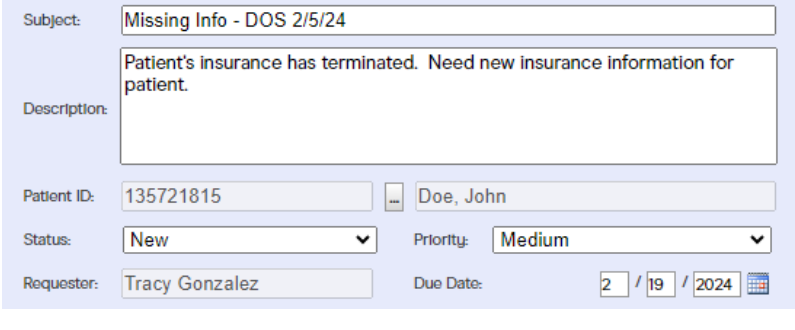

- If you receive a task showing missing information, add the missing information to the patients' account, visit, or other area; and change the task status from "*New*" to the applicable status (ie: *Complete, Needs More Info, or In Progress*).
	- o *Complete*: Missing information has been added and visit is ready to be billed out as a claim.
	- o *Needs More Info:* Provider needs information from Professional Practice in order to address the task / missing information request.
	- o *In Progress:* Provider acknowledges the task/request and is working on it.
	- o (See Desktop > Task List for details about task status options).

If you run into snags along the way, please email me a screenshot with a description of what you were trying to do and what happened.

You can call **Office Ally Customer Support at (360)975-7000** . They can log into your account remotely to see what you're seeing in real time and address any issue causing you trouble.

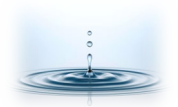